## **MANUALE D'USO**

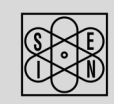

# **SAN GIORGIO S.E.I.N.**

MARINE INSTRUMENTS AND SENSORS SINCE 1960

www.sangiorgiosein.com - info@sangiorgiosein.com

# **UNS10191** Display Multifunzione 4,3"

M201110 - Rev. 1.01 - 09/03/21

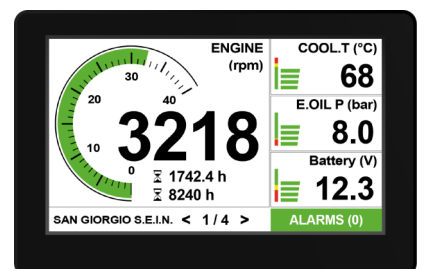

#### Via Pedullà 59 - 16165 Genova - Tel. +39 010 8301222

Lo strumento è esente da manutenzione e non esistono parti di ricambio gestibili dall'utente. A fine vita è necessario trattare lo strumento in accordo alle vigenti regole di legge. Per assistenza contattare il rivenditore.

Sistema compatto di monitoraggio e controllo progettato per misurare i principali parametri motore in un unico strumento compatto e di facile utilizzo. Offre un display touch screen resistivo da 4,3". Una selezione di ingressi analogici ed uscite digitali consente l'acquisizione diretta dei sensori di misura senza convertitori di segnale aggiuntivi. Una porta CAN Bus J1939 può essere utilizzata per interfacciare i sistemi di navigazione multifunzione.

L'unità viene fornita già programmata e pronta per funzionare in base all'applicazione del cliente, ma per gli utenti esperti è anche possibile personalizzare facilmente l'acquisizione e il layout dei dati utilizzando un semplice file di testo di installazione.

### **PRIMA DI INIZIARE L'INSTALLAZIONE DI QUESTO PRODOTTO:**

- È consigliabile, prima del montaggio, un controllo visivo di questo prodotto per controllare eventuali danni durante la spedizione. - È vostra responsabilità avere una persona qualificata ad installare questa unità. - Leggere e seguire tutte le istruzioni di installazione. - Scollegare la corrente elettrica allo strumento. - Assicurarsi che lo strumento non possa funzionare durante l'installazione. - Seguire tutte le avvertenze di sicurezza del costruttore dello strumento. - Contattare la SAN GIORGIO S.E.I.N. se si hanno delle domanda.

#### **Introduzione**

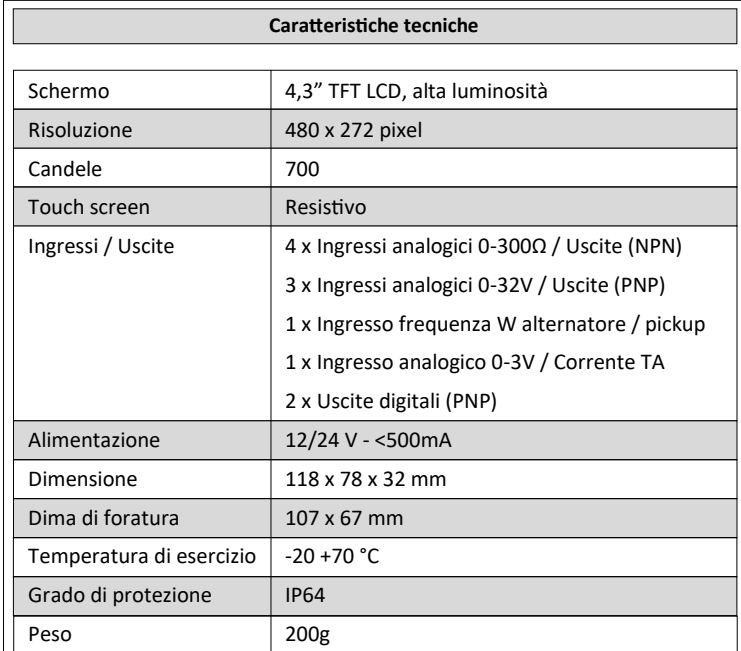

#### **Documentazione**

La seguente documentazione viene fornita allegata agli strumenti per l'installazione e l'utilizzo:

**D191113** - Dimensionale collegamento e caratteristiche tecniche.

Disegno tecnico presente sul nostro sito web : *www.sangiorgiosein.com*

#### **Introduzione**

L'unità ha un'etichetta di identificazione sulla parte posteriore dove leggere: -Data di produzione nel formato YYMMDD, ad esempio 201005

#### **Identificazione**

L'unità deve essere installata all'interno di una console che protegge la parte posteriore dell'unità e fornisce la protezione IP desiderata. Il retro dell'unità non è resistente all'acqua e in caso di contatto con acqua, umidità o condensa possono verificarsi seri danni all'unità e al collegamento esterno.

La console deve fornire protezione dalla luce solare diretta e una copertura appropriata quando l'unità non è in uso, in caso contrario si provocherà l'usura / danni del display.

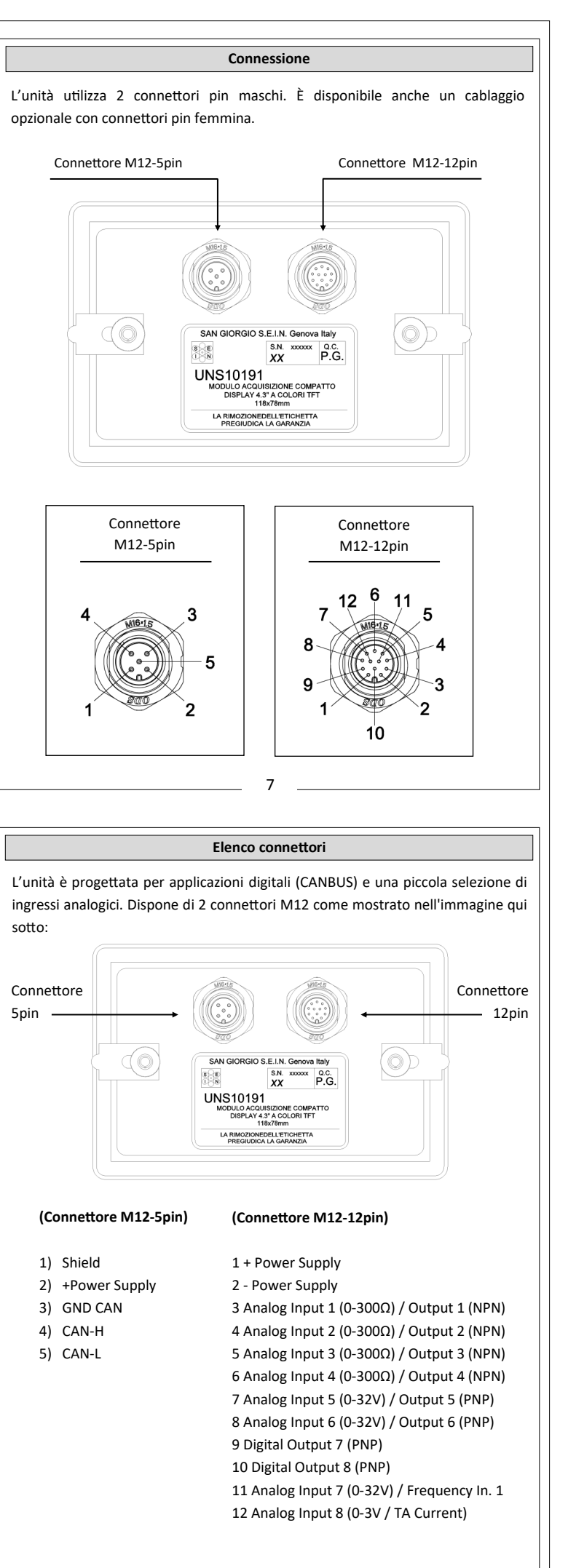

**IMPORTANTE**: l'esposizione alla luce solare diretta e estrema può causare un aumento considerevole della temperatura dell'unità e provocare surriscaldamento e danni. Questo evento dovrebbe essere evitato con una corretta progettazione del ponte (ombra, distanza dalle finestre, ventilazione).

La console deve avere una corretta inclinazione, generalmente di 30 gradi, per permettere il drenaggio dell'acqua e per ridurre l'angolo di visuale.

La console deve fornire spazio e ventilazione sufficienti, la temperatura interna deve essere mantenuta la più bassa possibile, sempre al di sotto dei 55 ° C.

La console deve fornire spazio sufficiente per l'accesso e la manutenzione dei connettori posteriori dell'unità.

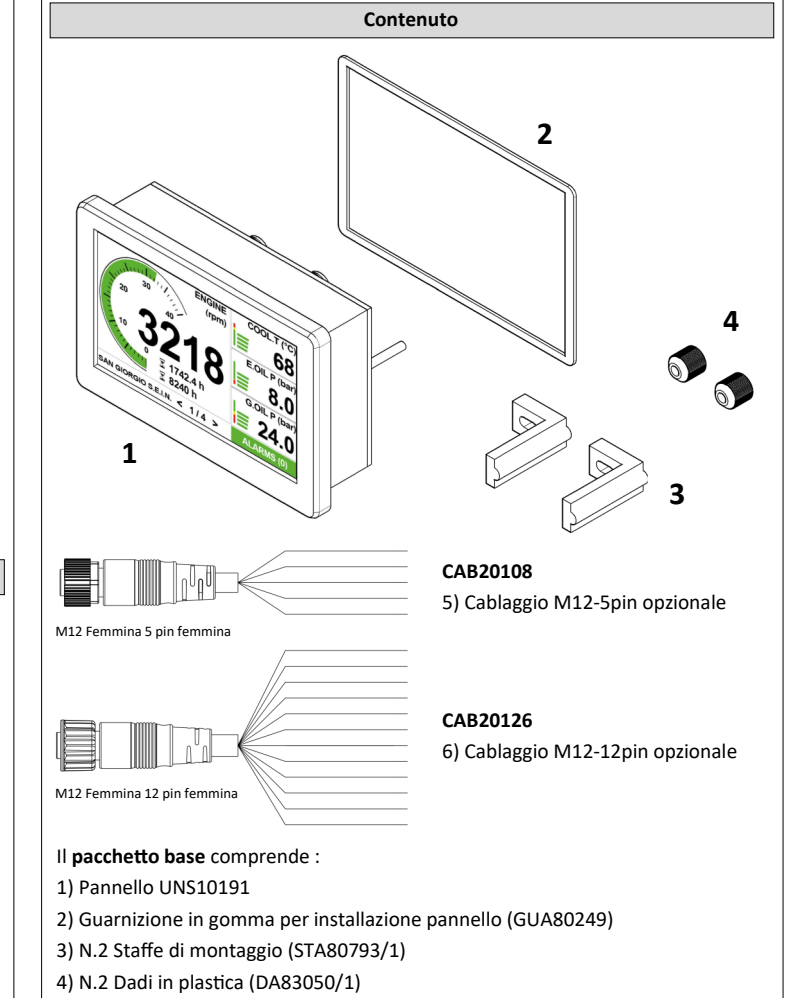

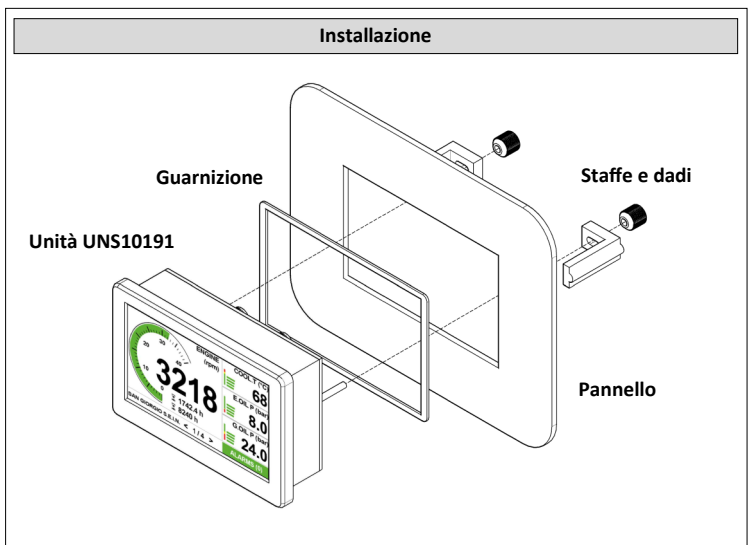

L'unità deve essere installata in una console con dima foratura di 107 x 67 mm, questa misura deve essere il più precisa possibile a causa del profilo sottile dell'unità 118 x 78 mm.

Riservare una profondità sotto l'unità non inferiore a 50 mm per il connettore e la distanza cavi.

Utilizzare le due staffe e dadi come mostrato nella figura sopra per fissare l'unità al pannello lasciando la guarnizione correttamente compressa.

L'unità è dotata di una guarnizione, se il materiale del pannello o l'applicazione richiedono un metodo di sigillatura più appropriato, si prega di fare domanda.

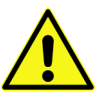

L'installatore è responsabile della tenuta stagna del prodotto e deve, se necessario, sostituire la guarnizione fornita con un altro metodo di sigillatura idoneo.

Il pannello di stato dell'allarme mostra il numero corrente di allarmi: il colore del testo è bianco su sfondo verde in caso di assenza di allarmi e bianco su sfondo rosso in caso di uno o più allarmi attivi.

indicatori con sfondo bianco e caratteri neri per migliorare contrasto e visibilità alla luce solare diretta.

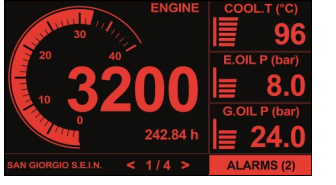

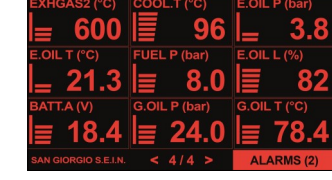

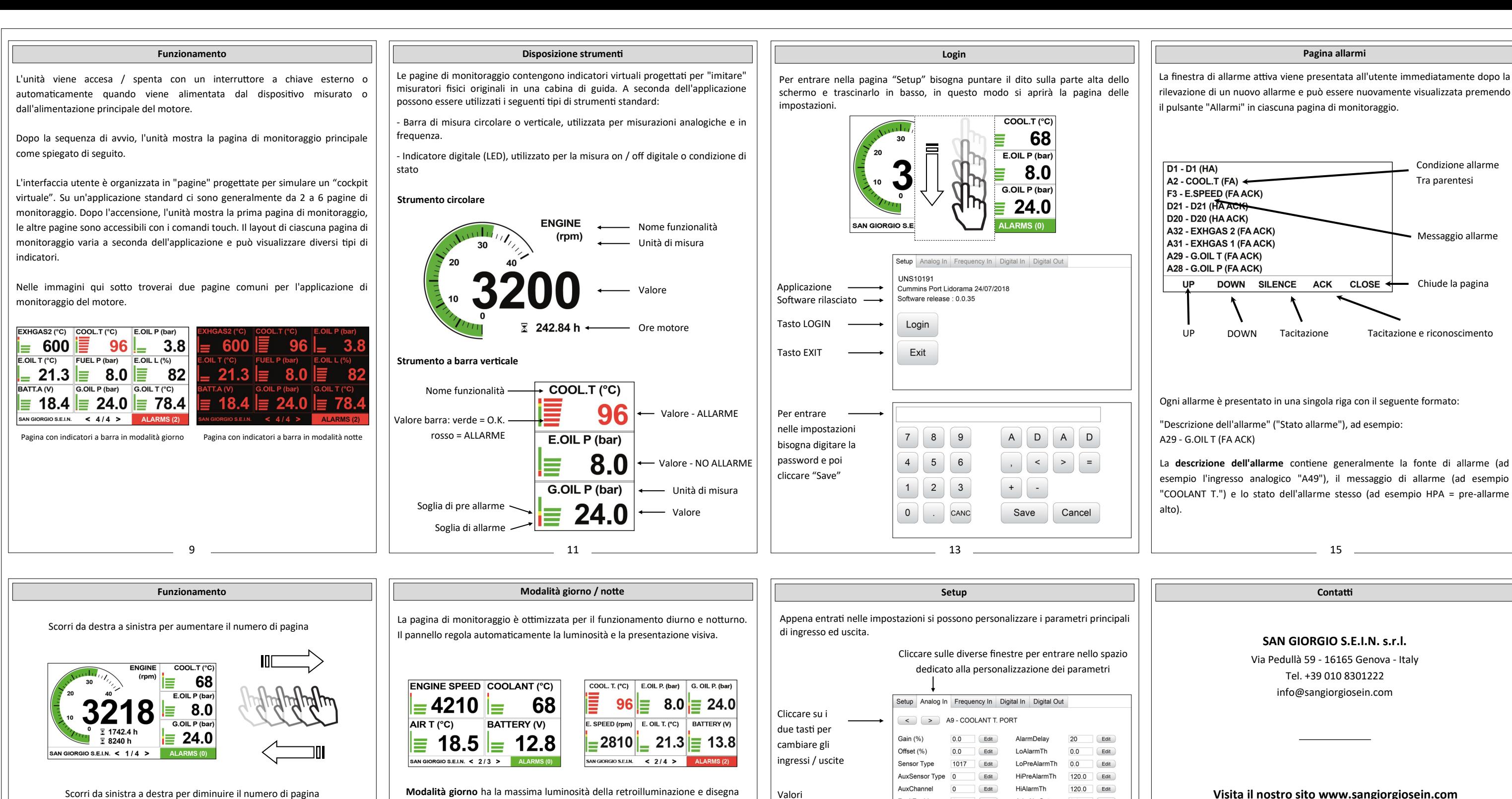

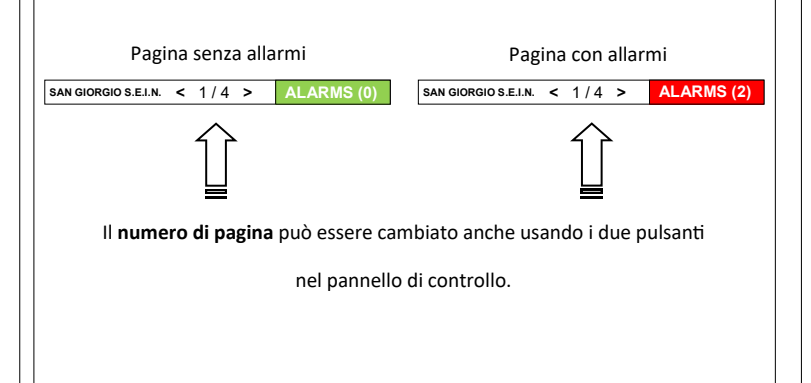

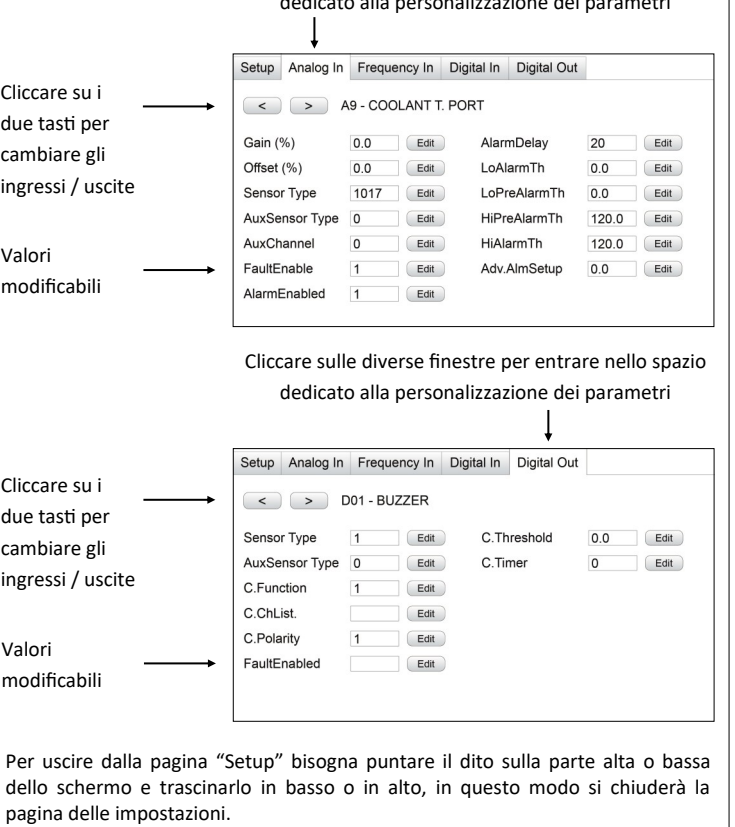

 $-10$   $-$ 

**Modalità notte** riduce la luminosità della retroilluminazione del display e disegna gli indicatori con sfondo nero e caratteri rossi per evitare abbagliamenti e facilitare l'adattamento alla visione notturna.

**Visita il nostro sito www.sangiorgiosein.com** Troverete ulteriori informazioni sui prodotti Con specifiche tecniche aggiuntive e documenti PDF scaricabili

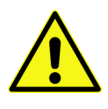

Le informazioni contenute in questo manuale sono ritenute accurate al momento della pubblicazione, ma nessuna responsabilità, diretta o consequenziale, può essere accettata per i danni derivanti dall'utilizzo del presente documento.